# **Swift B250 User Guide**

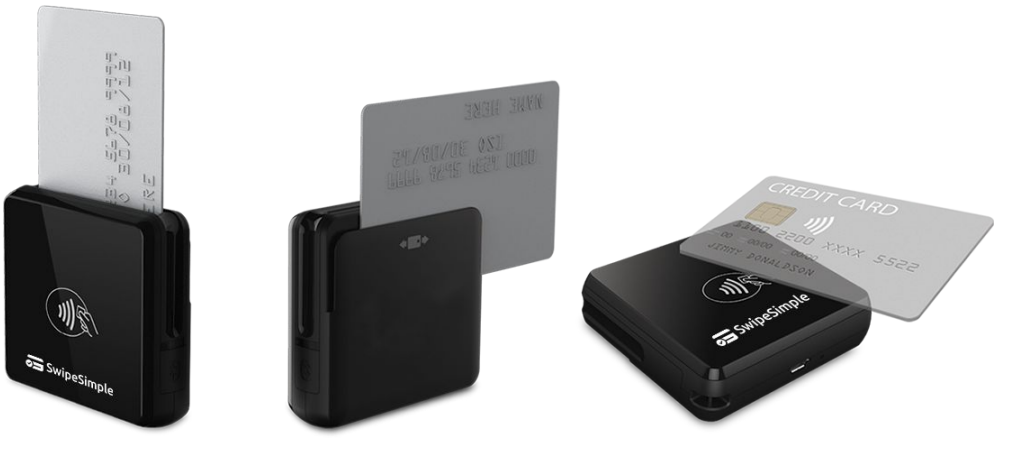

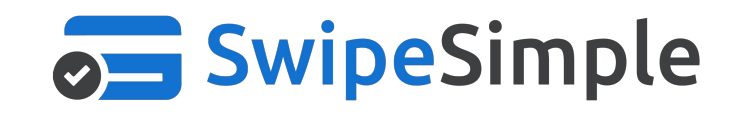

### **Contents**

- **●** Overview
- **●** Specifications
- **●** Operating the Reader
- **●** Frequently Asked Questions

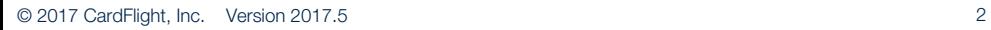

### **Overview**

**The Swift B250:** a compact**,** durable, low cost card reader that enables you to accept mobile payments with EMV chip cards and magnetic stripe cards without the use of an audio jack. The B250 also accepts NFC contactless payments.

**The Swift** series increases ease of use through features such as Bluetooth Low Energy, meaning there is no need to pair the card reader to a device, simply select the desired card reader from a shortlist of options before running a transaction. The Swift devices are compatible with Android devices running OS version 5.0 and above, and iOS devices running iOS version 9.0 and above.

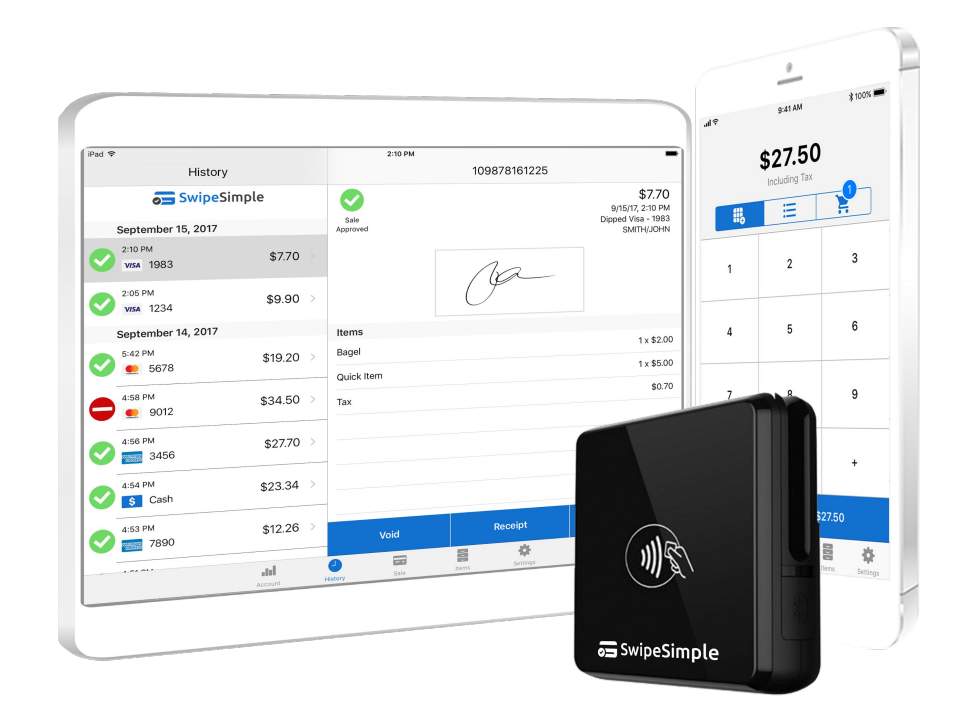

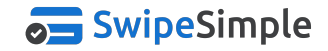

### **Specifications - Reader Map**

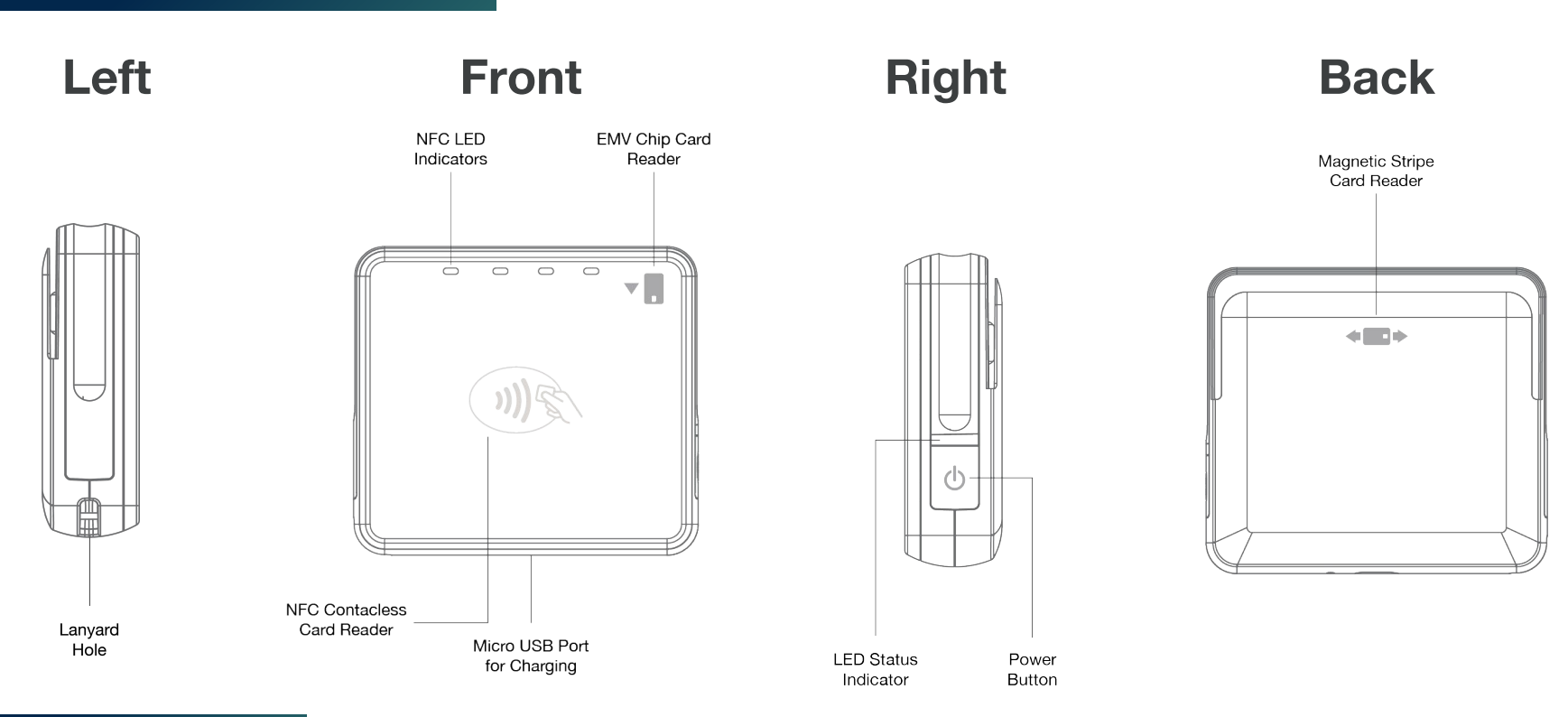

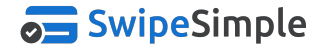

### **Specifications - Reader Details**

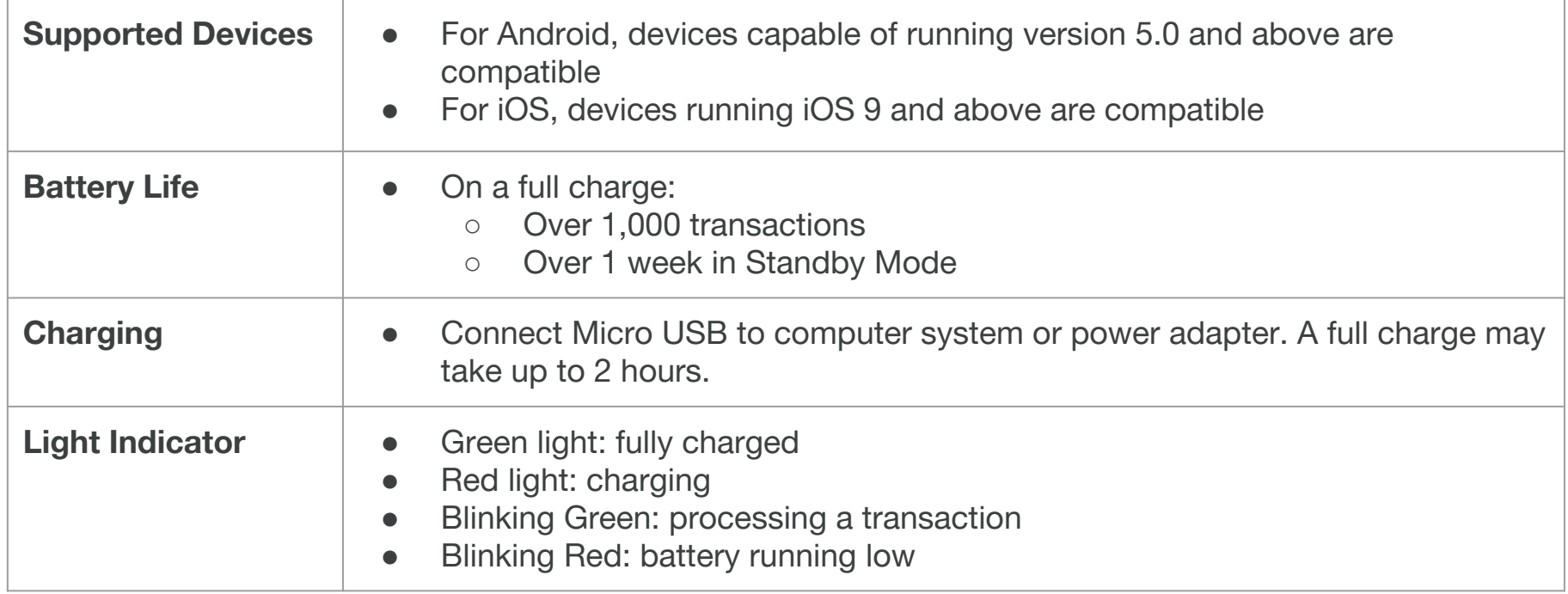

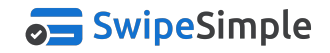

### **Operating the Reader**

#### **How do I pair with Bluetooth?**

To connect to the card reader via Bluetooth Low Energy, please follow the steps below:

- Turn the card reader on using the power button on the side of the device
- Enable the Bluetooth capability in the settings of your device
- Ensure that the reader is turned on -- an indicator light will blink blue above the power button when the device is turned on
- Before taking a transaction, the app will scan for available devices, to select your device should find the "Swift XXXX" number which matches your device's serial number
	- The XXXX number will match the last four digits of your reader's serial number, which can be found on the back of the reader

**Please note:** The B250 utilizes Bluetooth Low Energy technology which, after the initial pairing process, does not require a pairing process before taking a transaction.

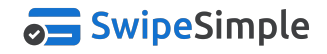

# **Checkout - Swipe, Dip, Tap**

#### **Swipe, Dip, or Tap\* to proceed**

If prompted to **Swipe or Dip** and presented with an EMV credit card, **dip** the card in the enclosed slot on the reader chip-first, with the chip facing the front of the reader, to process an EMV transaction.

When prompted to **Swipe** or presented with a non-chip card, run the card through the open-ended slot on the reader with the magnetic stripe facing the back of the reader.

When presented with a contactless payment enabled credit card or mobile device, **Tap** the card or mobile device to the reader to process a transaction.

\*When available. Dip and Tap capability is dependent on the Reader Hardware and Merchant Account used for payment processing.

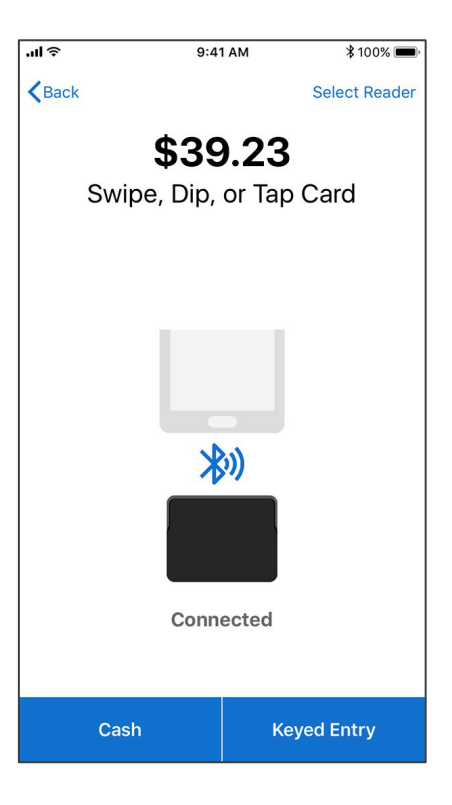

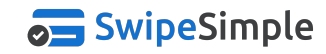

# **Connecting the Reader**

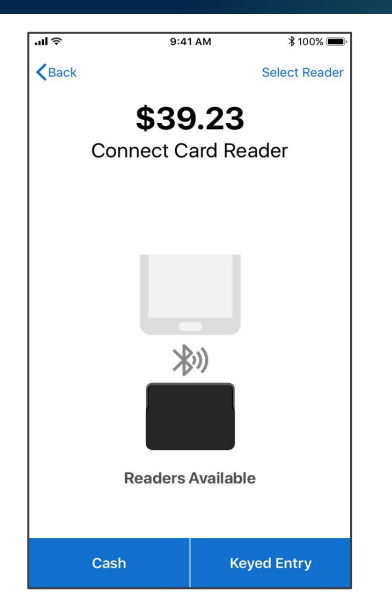

Tap 'Select Reader' in the upper right hand corner to connect to an available card reader

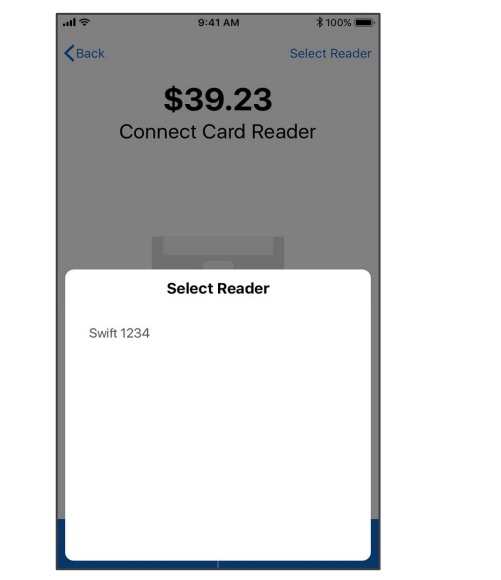

You'll find your card reader according to the last four digits of the serial number. Ex: Swift-XXXX

Once a card reader has been selected, it will attempt to connect to the device

 $9:41$  AM

\$39.23

**Connect Card Reader** 

米))

Connecting

Cash

 $*100%$ 

Select Reader

जा क

 $<sub>Back</sub>$ </sub>

When the reader has connected to the device, you may swipe, dip, or tap the credit card

**Keyed Entry** 

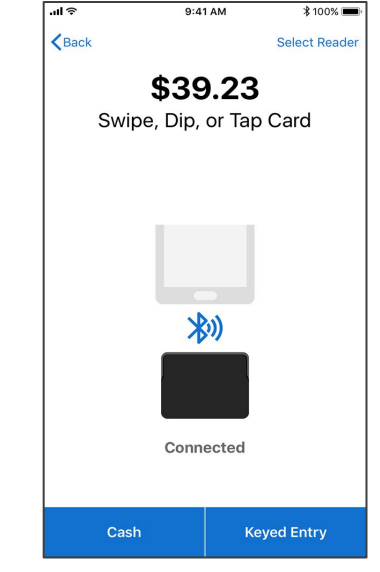

After the reader has been paired with a device, the reader will automatically connect when turned on

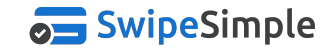

# **Frequently Asked Questions**

#### **What is Quick Chip Technology?**

● Quick Chip technology shortens the amount of time a card has to remain inserted into the card reader for an EMV transaction. Quick Chip also utilizes a more efficient transaction flow that we believe will optimize the checkout process as a whole.

#### **How do I take an payment via NFC with the Swift B250?**

- **●** During the checkout flow, the app will prompt the user to swipe, dip, or tap their card
- Please ensure that the card is "tapped" near the NFC symbol on the front of the card reader
- Please note that NFC includes Apple Pay and Android Pay

#### **Which devices are compatible with the Swift B250?**

● Connecting via Bluetooth will allow for a greater range of compatibility. For Android devices, any phone or tablet capable of running version 5.0 and above is compatible. For Apple devices, iOS devices running iOS 9 and above are compatible.

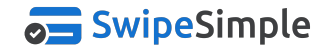

### **Frequently asked questions**

#### **Do the Swift readers require a different version of SwipeSimple?**

- No. The same SwipeSimple app is used, regardless of which card reader you have. As long as you are using version 4.0 or higher of the SwipeSimple app, you will be able to use the Swift series and any other card readers we support.
- The app can be found and updated using the App Store for iOS or the Google Play Store for Android.

#### **Will the readers come with any accessories?**

● Yes. The box the reader comes in will include a USB charging cable, a sticky pad for mounting the reader, and a piece of lanyard that may be attached to the reader.

#### **Can I use the Swift reader in offline mode?**

• Yes. To use the Swift B250 readers while in Offline Mode, simply select the Swift reader from the list of possible devices before taking a transaction. Similar to our other card readers, transactions taken in Offline Mode will be magstripe only using the reader. Manually entered transactions can also be taken from the app while in Offline Mode.

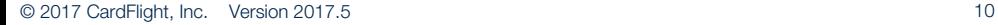

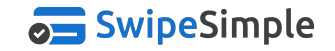

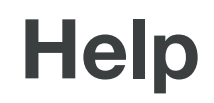

#### **Contact**

Are you still having trouble using the app or your card reader?

- Contact your merchant services provider and they will be able to assist with more details specific to your account.
- Additional information about SwipeSimple and more support materials are available in our online Support Center at **[home.swipesimple.com/support-center/](https://home.swipesimple.com/support-center/)**

If you don't know who your merchant services provider is, you can email us at **info@swipesimple.com**

- Please use the subject line "Please help me contact my merchant services provider", and include the name of your account. One of our associates will reply to you with the appropriate contact info.
- Our support hours are **Monday Friday, 9am 6pm EST.**

© 2017 CardFlight, Inc. Version 2017.5 11

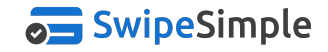